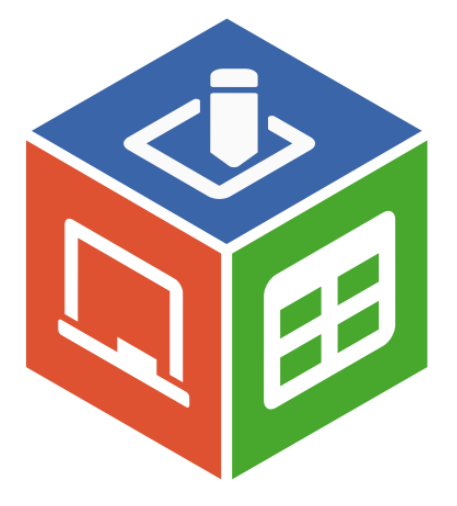

## **Руководство пользователя AlterOffice**

# **Содержание**

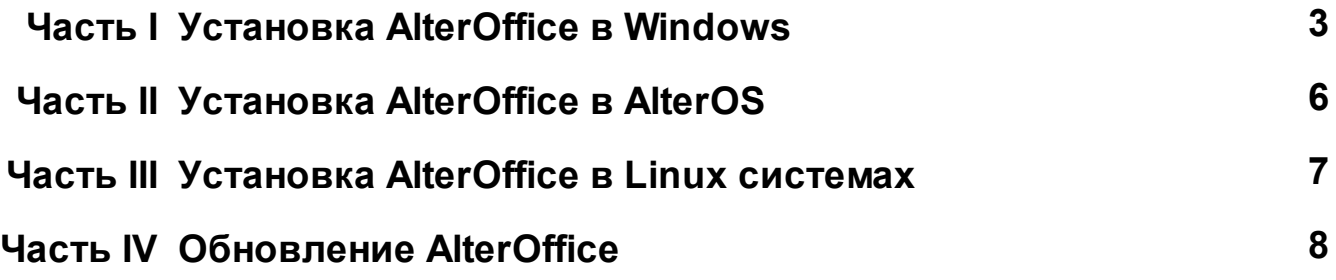

### <span id="page-2-0"></span>**Установка AlterOffice в Windows**

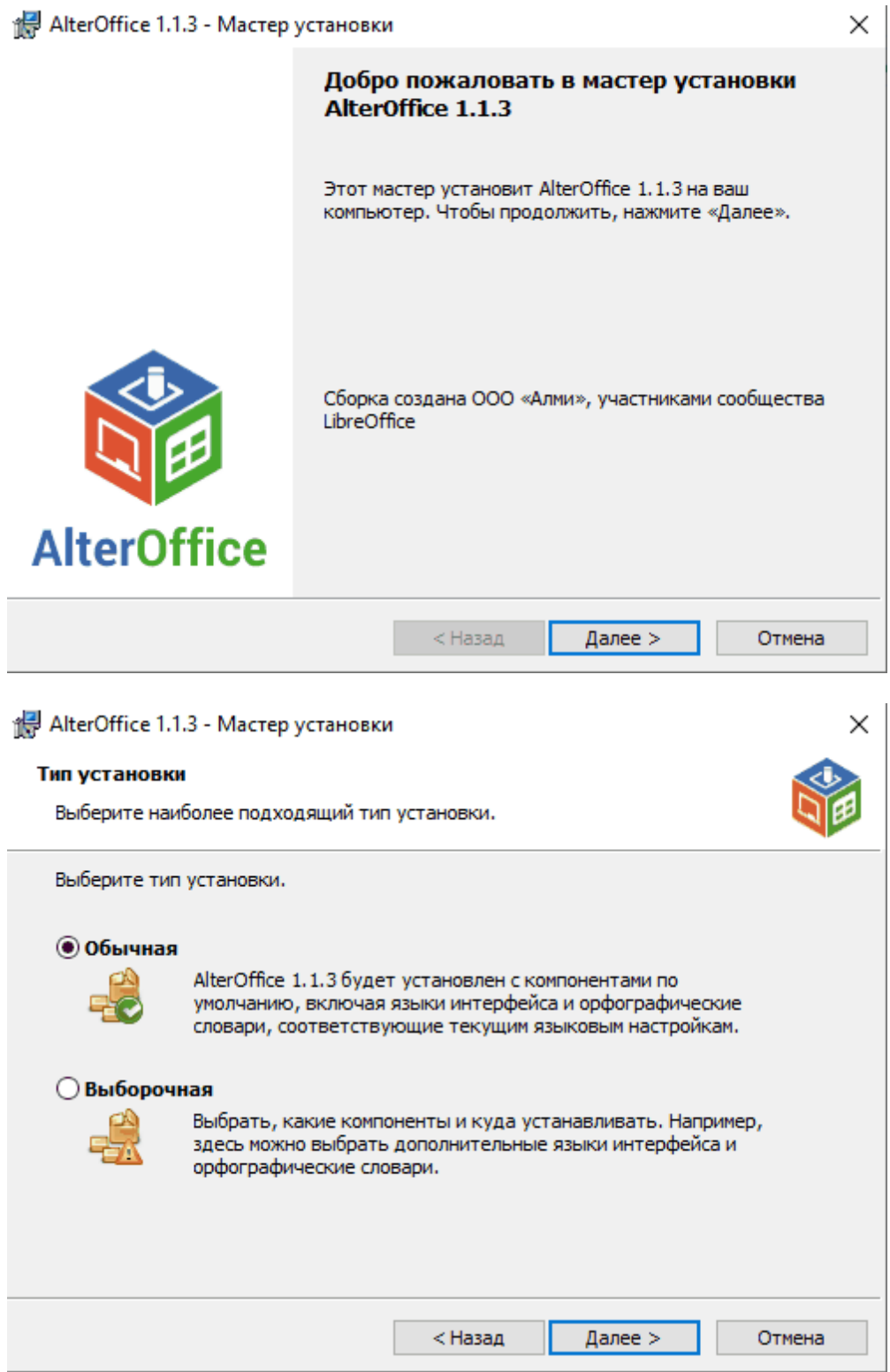

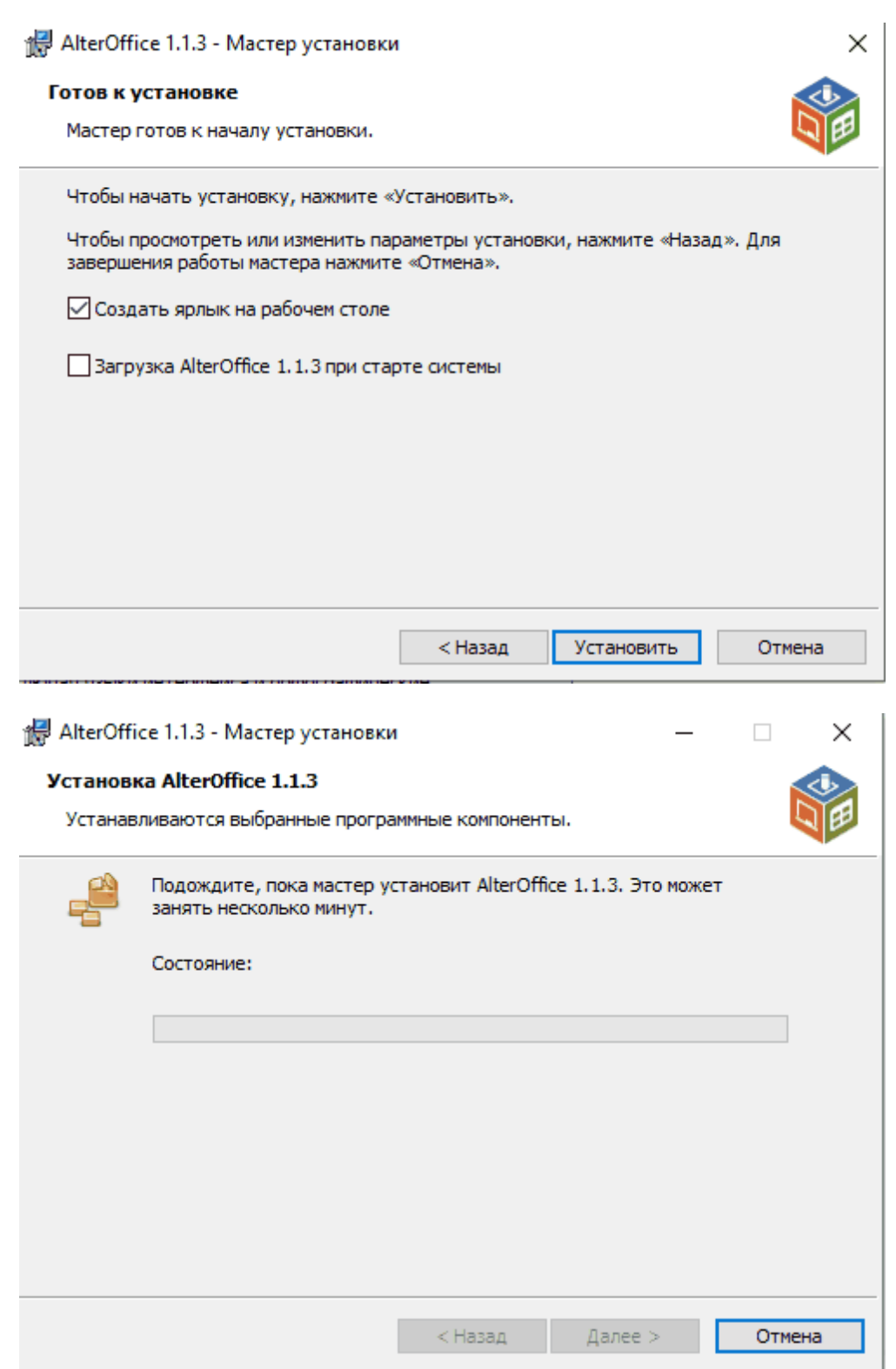

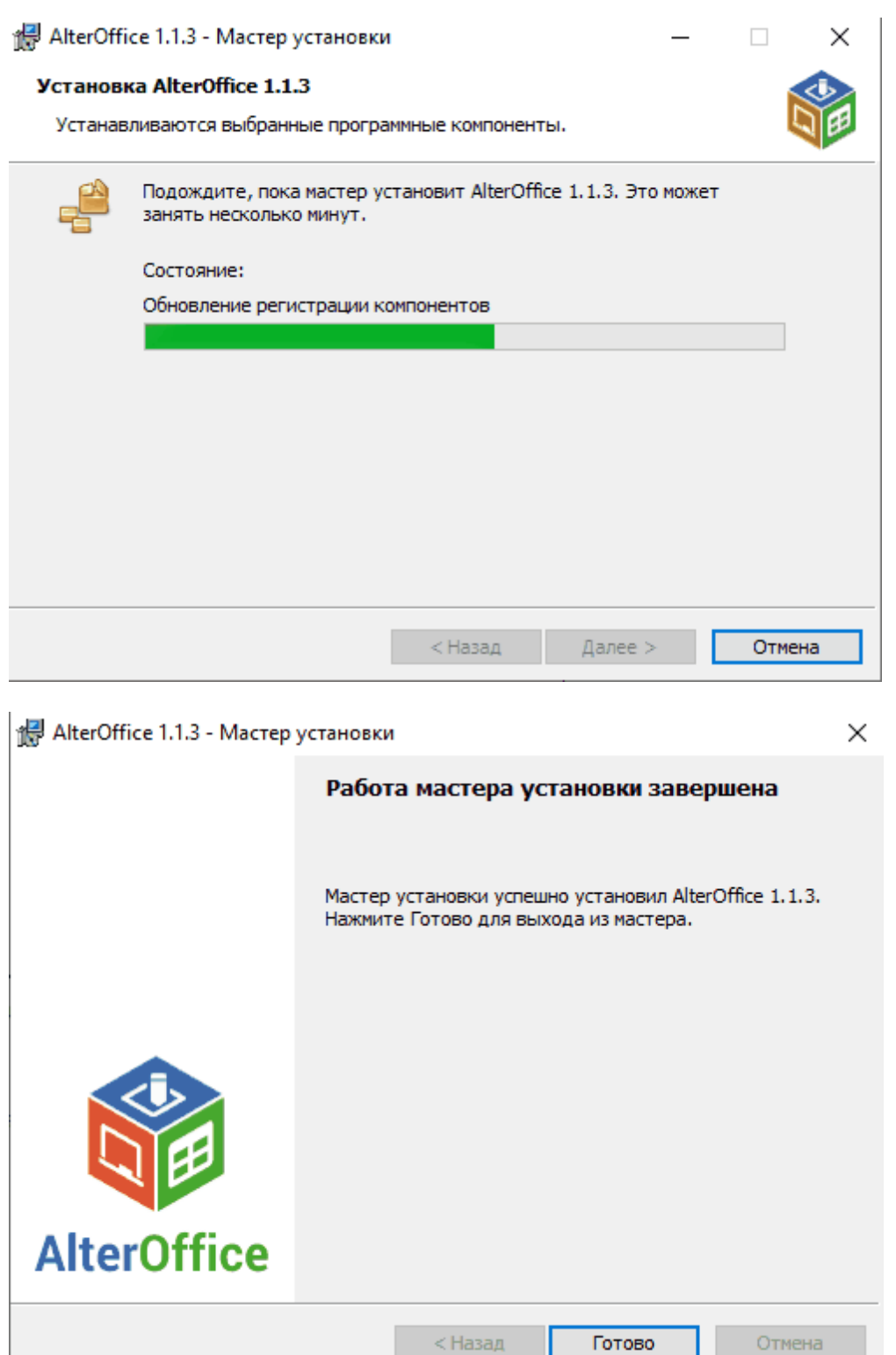

#### <span id="page-5-0"></span>**2 Установка AlterOffice в AlterOS**

Для установки AlterOffice в AlterOS необходимо подключить репозитроий.

sudo yum install [http://repo.alter-os.ru/alteroffice/x86\\_64/alteroffice-release-1-0.1.el7.alteros.noarch.rpm](http://repo.alter-os.ru/alteroffice/x86_64/alteroffice-release-1-0.1.el7.alteros.noarch.rpm)

Очистим кеш командой

sudo yum clean all

И установим AlterOffice

sudo yum install alteroffice\*

#### <span id="page-6-0"></span>**3 Установка AlterOffice в Linux системах**

Для установки AlterOffice в Alt linux, Rosa linux, RedOS необходимо скачать все пакеты по адресу

[http://repo.alter-os.ru/alteroffice/x86\\_64/Packages/](http://repo.alter-os.ru/alteroffice/x86_64/Packages/)

в отдельную папку.

После этого перейти в эту папку и выполнить команду

sudo rpm -ivh ./\*.rpm

Для установки AlterOffice в AstraLinux, Debian необходимо скачать все файлы из папки:

[http://repo.alter-os.ru/testing/AlterOffice\\_distr\\_linux/deb/](http://repo.alter-os.ru/testing/AlterOffice_distr_linux/deb/)

в отдельную папку

После этого перейти в эту папку и выполнить команду

sudo dpkg -i ./\*.deb

#### <span id="page-7-0"></span>**4 Обновление AlterOffice**

Автоматическое обновление AlterOffice не предусмотрено. Обновление происходит путем скачивания новой версии дистрибутива с сайта.

При выходе обновления релизы скачиваются из личного кабинета.

**8**